## Доступ для обучающихся техникума на дистанционном обучении

Образовательная платформа «Юрайт предоставляет всем студентам и преподавателям переведенныx на дистанционное обучение вузов и колледжей **полный бесплатный доступ** ко всем учебным материалам и сервисам Образовательной платформы.

### **Инструкция по работе с образовательной платформой «Юрайт»**

Для доступа к образовательной платформе Юрайт, необходимо зарегистрироваться, также можно авторизоваться через соц.сети Войти через соцсети

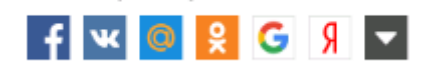

# Порядок регистрации :

1. Переходим по ссылке на образовательную платформу «Юрайт» [https://urait.ru](https://urait.ru/)

2. После перехода нажимаем регистрация (отмечено красным кружком) в правом верхнем углу, скриншот приведен ниже

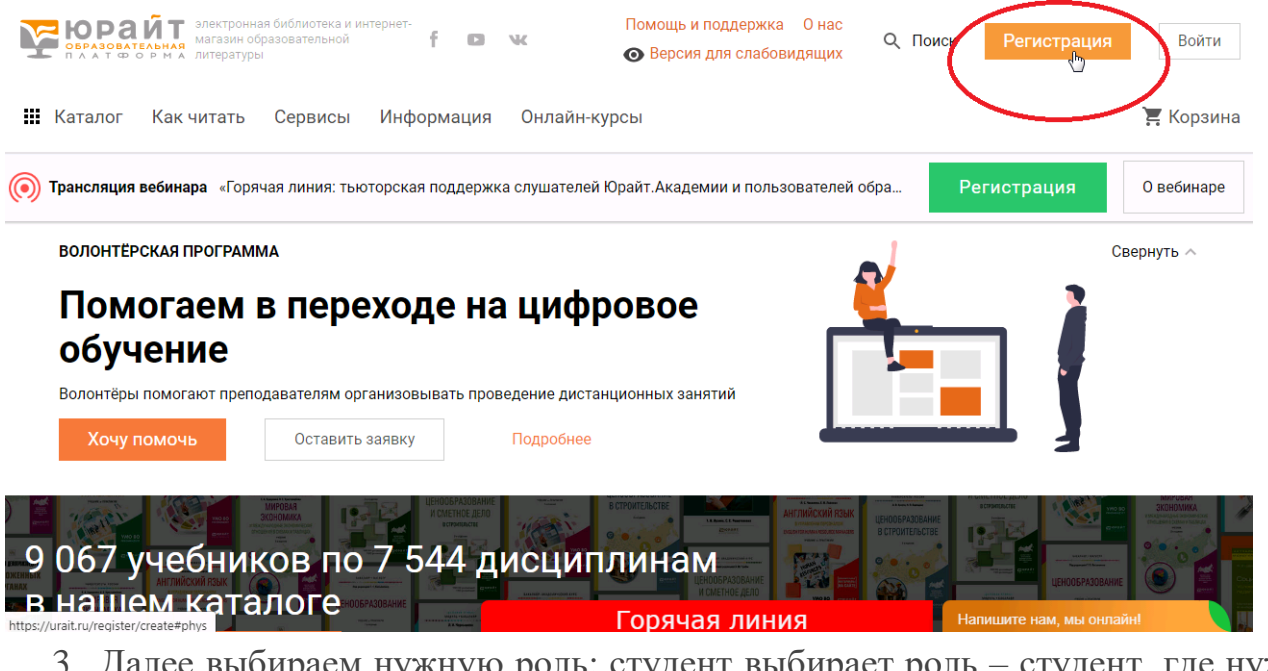

3. Далее выбираем нужную роль: студент выбирает роль – студент, где нужно ввести следующие поля: свою эл.почту, ФИО, выбрать из списка организацию – Бирский кооперативный техникум и нажать

зарегистрироваться (отмечено красным кружком на скриншоте, приведен ниже)

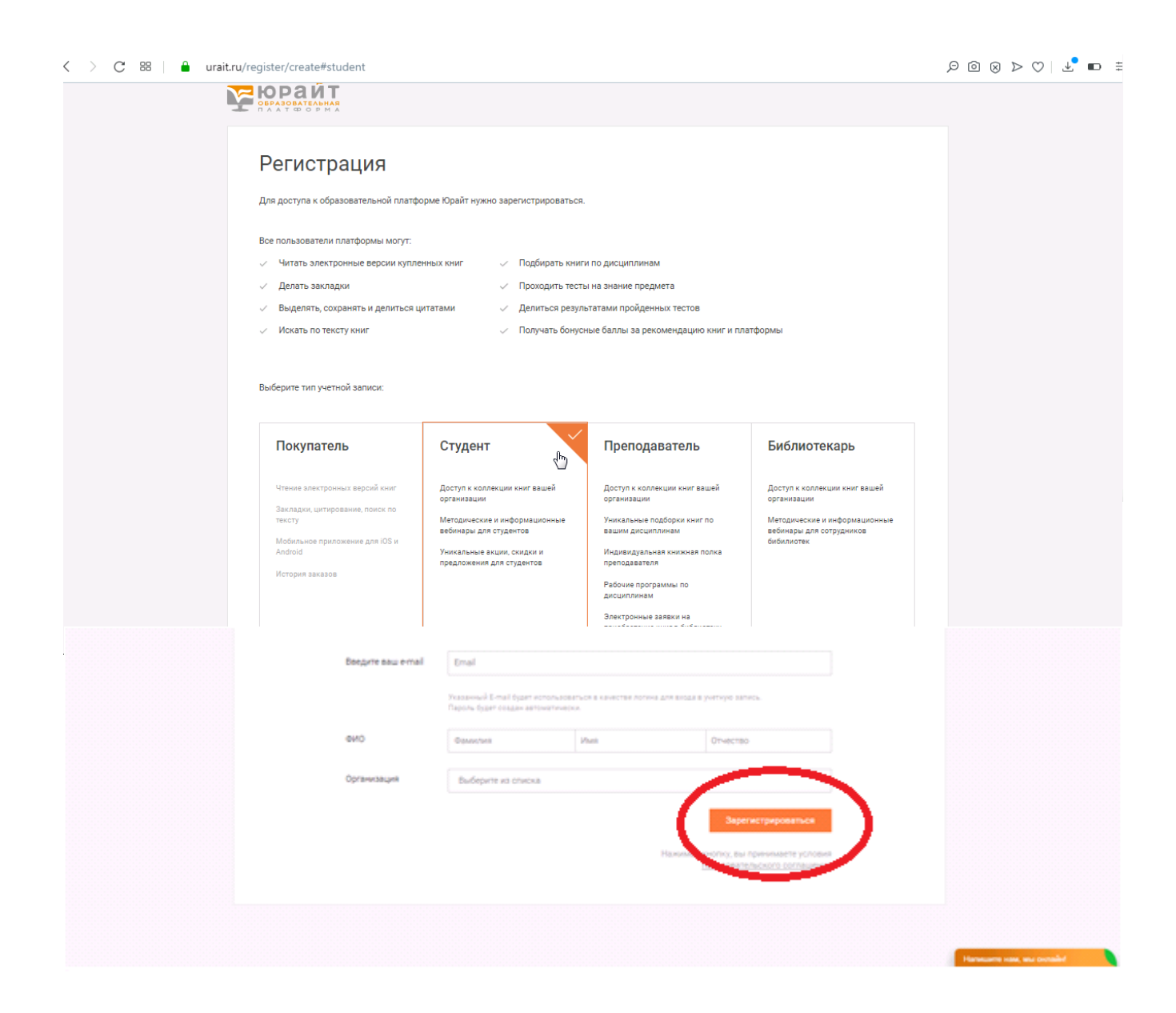

Для преподавателей выбираем роль - преподаватель, где нужно ввести следующие поля: свою эл.почту, ФИО, выбрать из списка организацию - Бирский

кооперативный техникум, указать телефон и преподаваемые дисциплины и нажать зарегистрироваться. Скриншот приведен ниже.

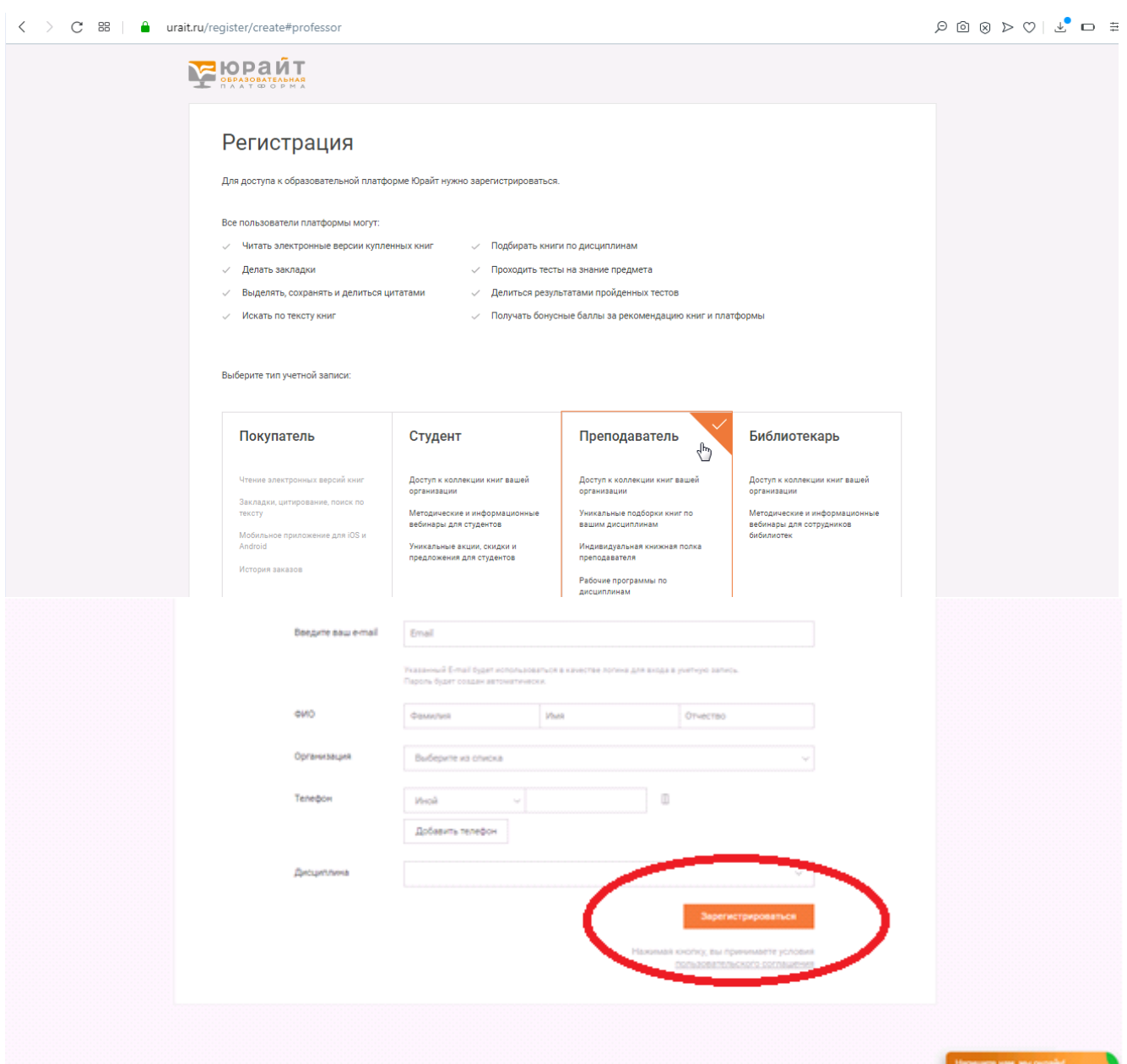

- 4. После регистрации, на указанную эл. почту придет ссылка на подтверждение, по которой необходимо перейти, здесь же будет ЛОГИН И ПАРОЛЬ ДЛЯ ДОСТУПА К ОБРАЗОВАТЕЛЬНОЙ ПЛАТФОРМЕ «ЮРАЙТ»
- 5. После регистрации, имея при этом логин и пароль к образовательной платформе, можем авторизоваться переходим на платформу по ссылке [https://urait.ru](https://urait.ru/) нажимаем в правом верхнем углу ВОЙТИ, скриншот ниже

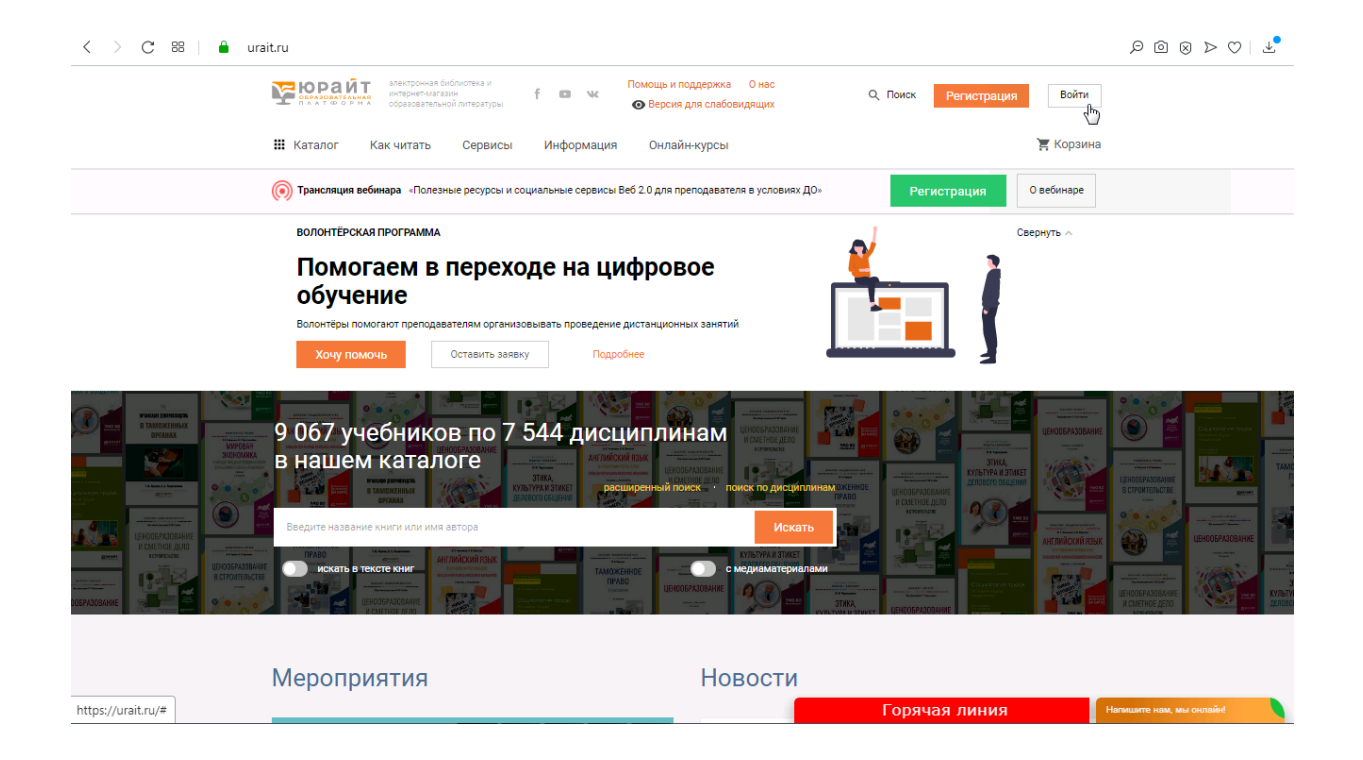

#### 6. вводим ЛОГИН И ПАРОЛЬ, скриншот ниже

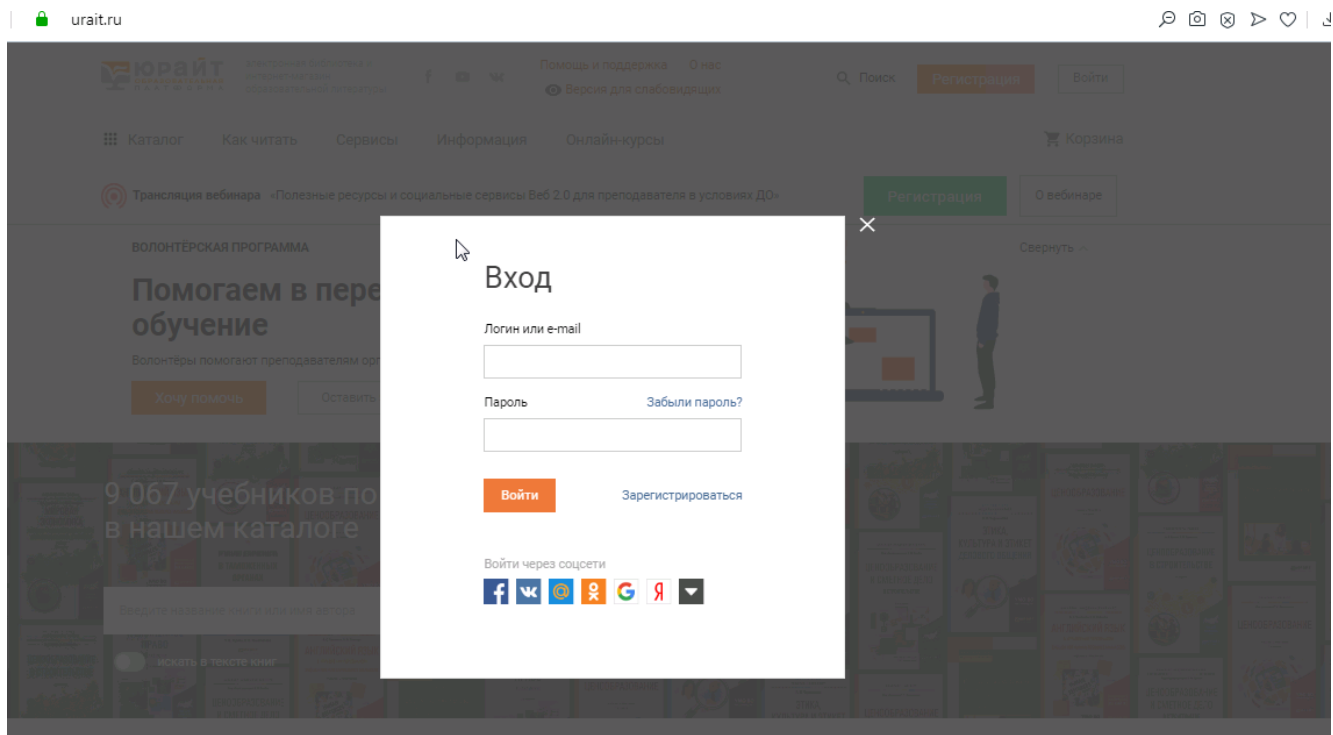

7. Вы авторизованы, можем использовать образовательную платформу

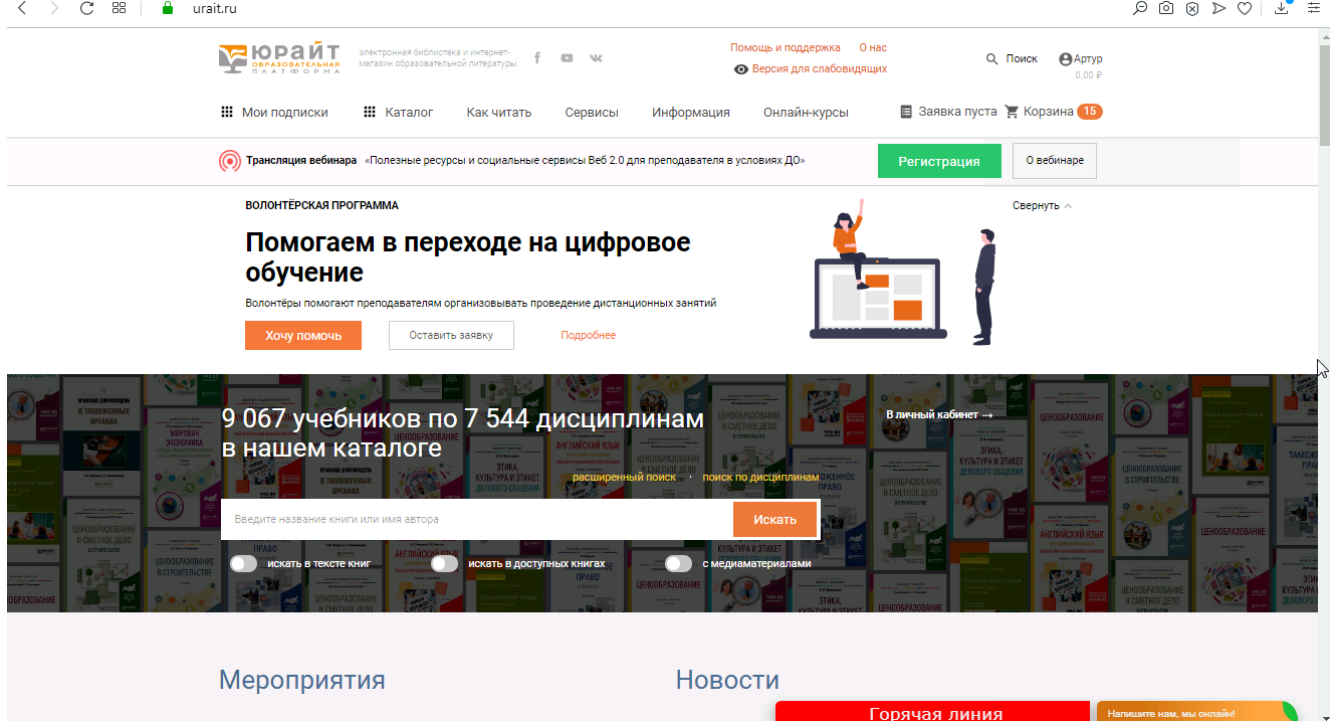

#### **Видео инструкция студентам** Регистрация вне стен учебного заведения для просмотра нужно перейти по ссылке ниже

для компьютера

<https://www.youtube.com/watch?v=hIy1hXF8X40&list=PLihbl0J69DrQuCzzqDTW-V424WEYbF8O6&index=6>

для мобильного телефона

<https://www.youtube.com/watch?v=zBHesNexIco&list=PLihbl0J69DrQuCzzqDTW-V424WEYbF8O6&index=7>